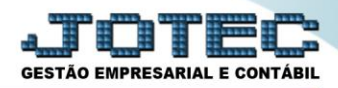

## **LANÇAMENTO PADRÃO PCCACLC00**

 *Explicação: Possibilita agilizar os lançamentos rotineiros, fixando conta contábil, contrapartida e histórico para que se possa sugerir nos lançamentos manuais, sem necessidade de digitação.*

## Para realizar este cadastro acesse o módulo: *Contabilidade***.**

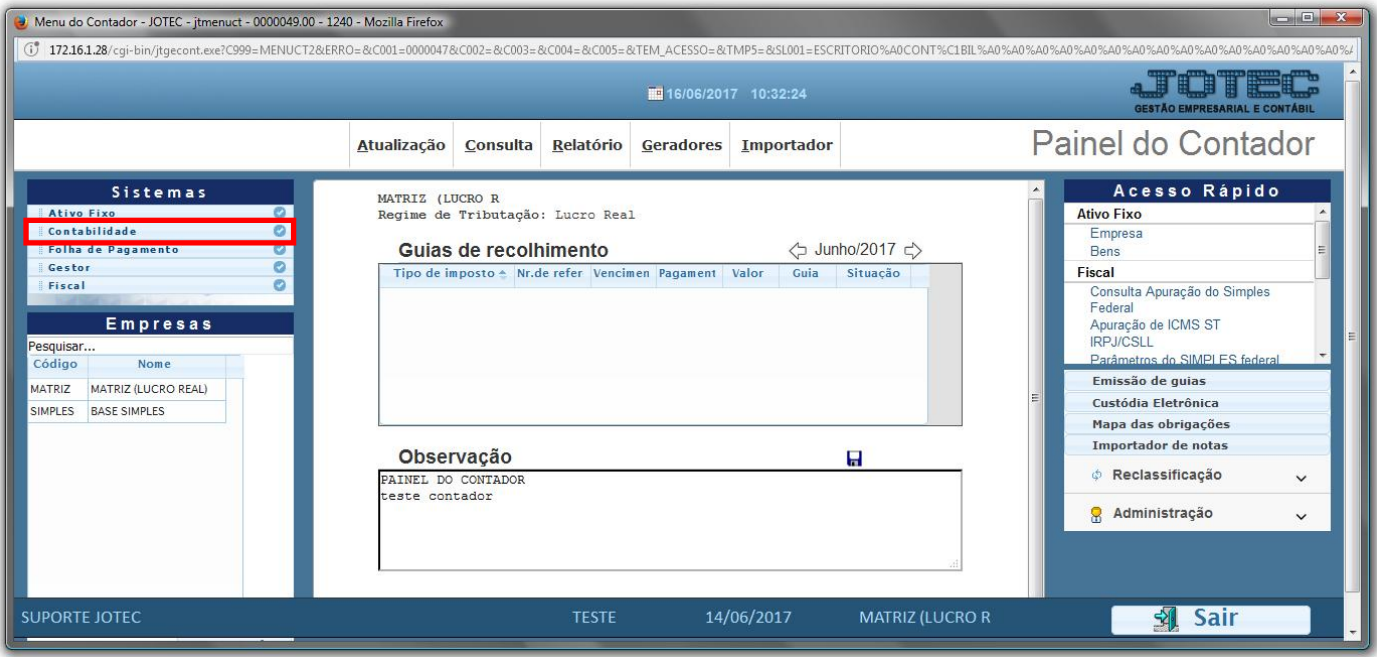

## Em seguida acesse: *Arquivo* **>** *Lançamento Padrão.*

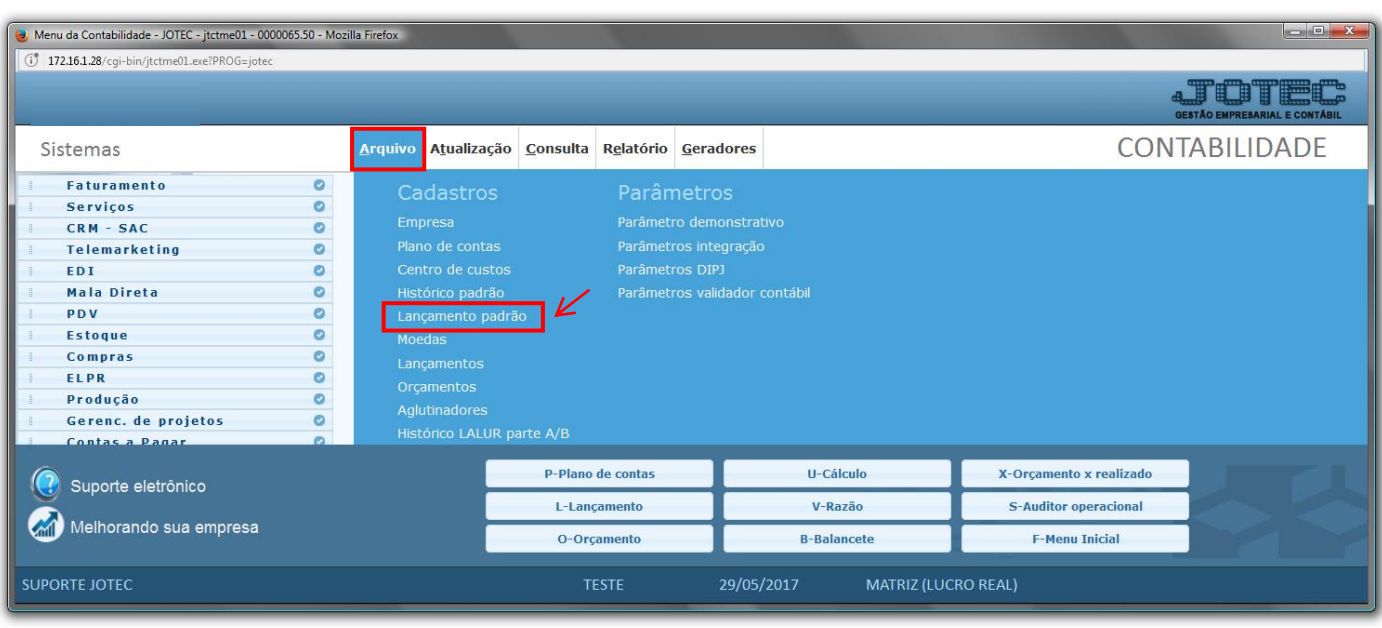

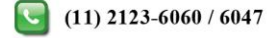

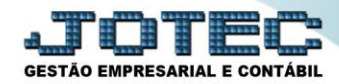

 $\triangleright$  Será apresentada a seguinte tela:

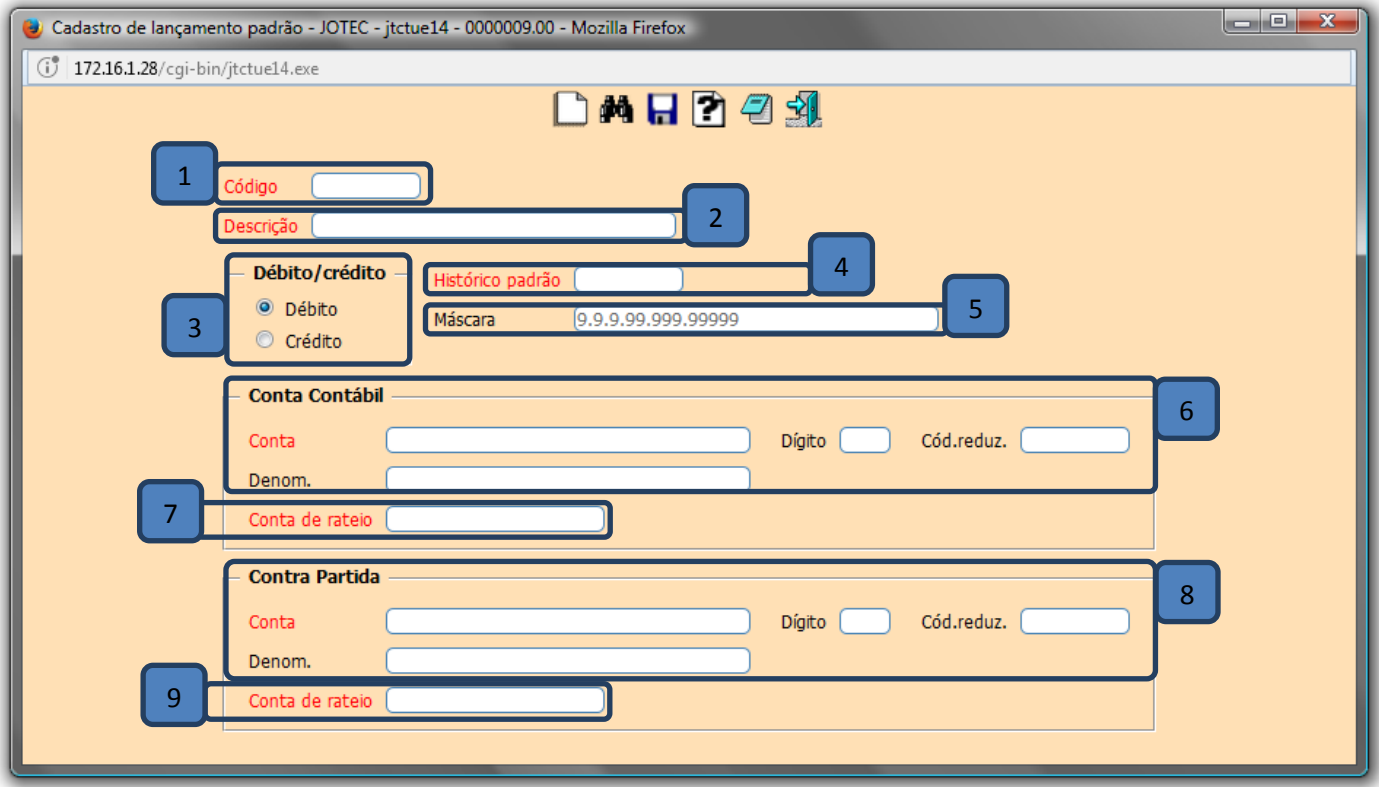

## **Explicação:**

- **(1) Código:** Informar neste campo o código do lançamento padrão.
- **(2) Descrição:** Informar a descrição do lançamento padrão.
- **(3) Débito/crédito:** Selecionar neste campo a opção desejada para considerar o lançamento como crédito ou débito.
- **(4) Histórico padrão:** Informar neste campo o código do histórico padrão. Este histórico deve estar previamente cadastrado em: *Arquivo > Histórico padrão.*
- **(5) Máscara:** Neste campo será exibido o formato da conta contábil, definido no item Parâmetros do Cadastro da empresa. Este campo é somente informativo.
- **(6) Conta contábil:** Definir neste campo a conta contábil para o lançamento. A conta contábil deverá estar previamente cadastrada em: *Arquivo > Plano de contas.*
- **(7) Conta de rateio:** Informar neste campo a conta de rateio da conta contábil. A conta de rateio deverá estar previamente cadastrada em: *Arquivo > Centro de Custos.*
- **(8) Contra partida:** Definir neste campo a conta contábil da contra partida para o lançamento. A conta contábil deverá estar previamente cadastrada em: *Arquivo > Plano de contas.*

www.youtube.com/jotecsistemaweb

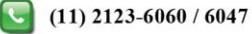

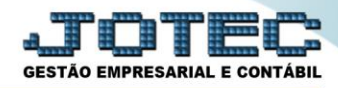

- **(9) Conta de rateio:** Informar neste campo a conta de rateio da contra partida. A conta de rateio deverá estar previamente cadastrada em: *Arquivo > Centro de Custos.*
- Clique no ícone do *"disquete"* para salvar o cadastro realizado.

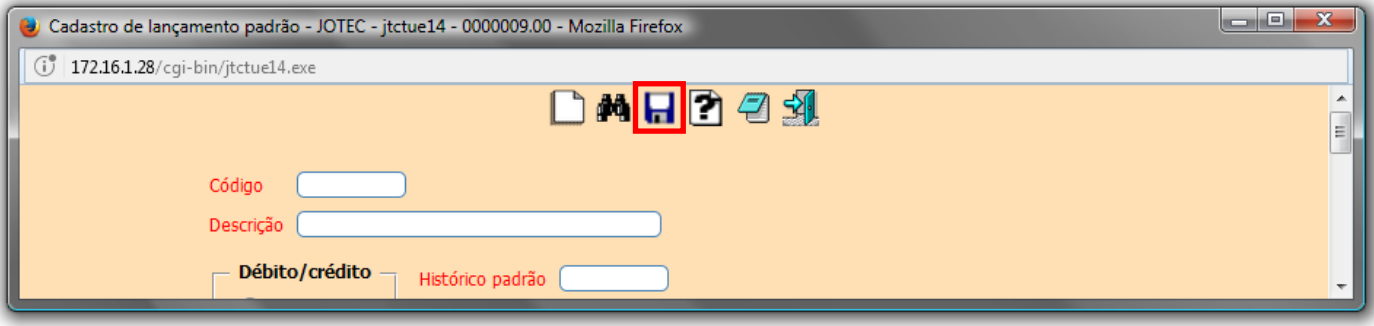

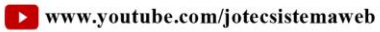

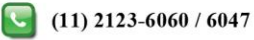